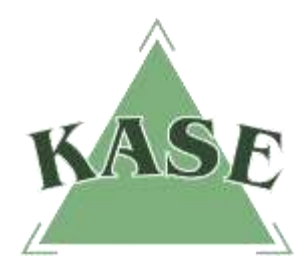

**АО "КАЗАХСТАНСКАЯ ФОНДОВАЯ БИРЖА"**

**Торговая система. Версия 2.44**

## **РУКОВОДСТВО ПОЛЬЗОВАТЕЛЯ**

**торговой системы**

**Включение комиссии брокера в сделки Т+2**

г. Алматы 2016

Начиная с версии 2.44, в торговой системе KASE (фондовый рынок) реализована возможность указывать величину брокерской комиссии в сделке, расчеты по которой совершаются по схеме Т+2.

При этом основная сумма сделки переходит от покупателя к продавцу, а величина комиссии – от контрагента (покупателя и/или продавца) на собственный счет брокера.

Сделка может быть заключена как по кастодиальному счету, так и по обычному.

Для добавления комиссии необходимо в окне **"Сделки"** найти и выделить нужную сделку (рис. 1):

|         | Сделки 93         |                   |              |          |                   |                         |                 |                   |                           |       |                                |       | $\blacksquare$ $\blacksquare$ $\times$ |  |
|---------|-------------------|-------------------|--------------|----------|-------------------|-------------------------|-----------------|-------------------|---------------------------|-------|--------------------------------|-------|----------------------------------------|--|
| Nº      | Инструмент        | HOMED             | <b>SYSKS</b> | <b>B</b> | Lieva             | Количество Пользователь | Торговый счет   | Coct.             | Зарегистрирована          | Объём | Дата расч. Гип                 | Купон | Доходно                                |  |
|         | 46 KZIK 12        | 2436012           | 6196977 5    |          | 10000.00          | 4 102b14                | 1025400120      | Wait for Clearing | 08.07.2016 09:58:04       |       | 40 000.00 12.07.2016           |       |                                        |  |
|         | 47 KZTK 12        | 2,436,044         | 6 198 398 B  |          | 10 500.00         | 3 149 b 30              | 10307A0003      | Wat for Clearing  | 13.07.2016 12:39:20       |       | 31 500.00 15:07:2016           |       |                                        |  |
|         | <b>48 KATK TA</b> | <b>Leoniana</b>   | 6191-004651  |          | <b>Discussed</b>  | <b>SEINLOCK</b>         | <b>JURICIUS</b> | Weither Cleaning  | <b>ISBN/VOUDS INHOURN</b> |       | <b>STORAGE BRITISHES</b>       |       |                                        |  |
|         | 49 KZTK 12        | 2436045           | 6198402 \$   |          | 10 500.00         | 5 149 b 30              | 10307A0006      | Wait for Cleaning | 13.07.2016 12:40:53       |       | 52 500.00 15:07.2016           |       |                                        |  |
|         | 50 KZTK T2        | 2,436,045         | 6 198 403 8  |          | 10 500.00         | 5 120 12                | 1025600121      | Wait for Cleaning | 13.07.2016 12:40:53       |       | 52 500.00 15:07:2016           |       |                                        |  |
|         | 51 KZTK 32        | 2436073           | 6 198 992 B  |          | 10.000.00         | 2 149 50                | 10307A0101      | Wat for Cearing   | 15.07.2016 15:46:03       |       | 20 000:00 19:07:2016           |       |                                        |  |
|         | 52 KZTK 12        | 2436 073          | 6 198 993 5  |          | 10 000.00         | 2.120 h12               | 1025600441      | Wait for Cleaning | 15.07.2016 15:46:03       |       | 20 000.00 19:07:2016           |       |                                        |  |
|         | 53 RN KZTK        | 2435356           |              | 0.5      | 9 584.3792        | 3 149 b 30              | 1030700002      | Wait for Clearing | 16.03.2016 15:21:07       |       | 28 753.14 17.03.2016 RC        |       | (4.9865)                               |  |
|         | 54 RW KZTK        | 2 435 356         |              | GIB      | 9 584, 3792       | 3 108b09                | 1027700003      | Wait for Cleaning | 16.03.2016 15:21:07       |       | 28 753.14 17.03.2016 RC        |       | 4,9855                                 |  |
|         | 55 PN KZTK        | 2435359           | 6 195 509 8  |          | 9 583.0700        | 1 149b30                | 1030700005      | Wait for Clearing | 16.03.2016 15:55:11       |       | 9 583.07 16.03.2016 RO         |       | 4.9865                                 |  |
|         | 56 RW KZTK        | 2,435,359         | 6 195 511 5  |          | 9 583,0700        | 1 308609                | 1027700011      | Wait for Cleaning | 16.03.2016 15:55:11       |       | 9583.07 16.03.2016 RO          |       | (4.9865)                               |  |
|         | <b>57 RW KZTK</b> | 2435360           |              | 0S       | 9 584.3792        | 1:149b30                | 1030700005      | Wait for Clearing | 16.03.2016 15:55:11       |       | 9 584.38 17.03.2016 RC         |       | (4.9865)                               |  |
|         | <b>58 RW KZIK</b> | 2435360           |              | O B      | 9 584.3792        | 1 338609                | 1027700011      | Wait for Cleaning | 16.03.2016 15:55:11       |       | 9 584.38 17.03.2016 R.C.       |       | 4,9855                                 |  |
|         | 59 RN KZTK        | 2435387           | 6 195 583 8  |          | 9 583,0700        | 5 149 b 30              | 10307A0014      | Wait for Cleaning | 25.03.2016 15:45:39       |       | 47915.35 25.03.2016 RO         |       | 4.9864                                 |  |
|         | 60 RN KZTK        | 2435387           | 6 195 584 5  |          | 9 583,0700        | 5 108609                | 1027700027      | Wait for Cleaning | 25.03.2016 15:45:39       |       | 47915.35 25.03.2016 RO         |       | (4.9864)                               |  |
| $\vert$ | gradinar armst    | <b>PLANE ROOM</b> |              |          | <b>AUTOR AGES</b> | mixed ms.               | 4000004044      | seated and        | SE ARCHIVE AF AFCAR       |       | <b>PLANE ARE PRESERVED THE</b> |       | Extended.                              |  |

(рис. 1 – Окно "Сделки")

При нажатии правой клавиши "мыши" на выбранной сделке откроется контекстное меню, в котором необходимо выбрать функцию **"Свойства"** (рис. 2):

| Отчет по сделке                    | $Ctr1+3$  |
|------------------------------------|-----------|
| Отчет по всем сделкам рынка Ctrl+4 |           |
| Подсказка                          | F1        |
| Свойства                           | Alt+Enter |

(рис. 2 – контекстное меню доступных функций по выбранной сделке)

По инструментам со схемой расчетов Т+2 (в том числе по операциям репо с неттингом) в окне параметров сделки, в блоке "Комиссия брокера", будет доступна функция ввода брокерской комиссии (рис. 3 и 4):

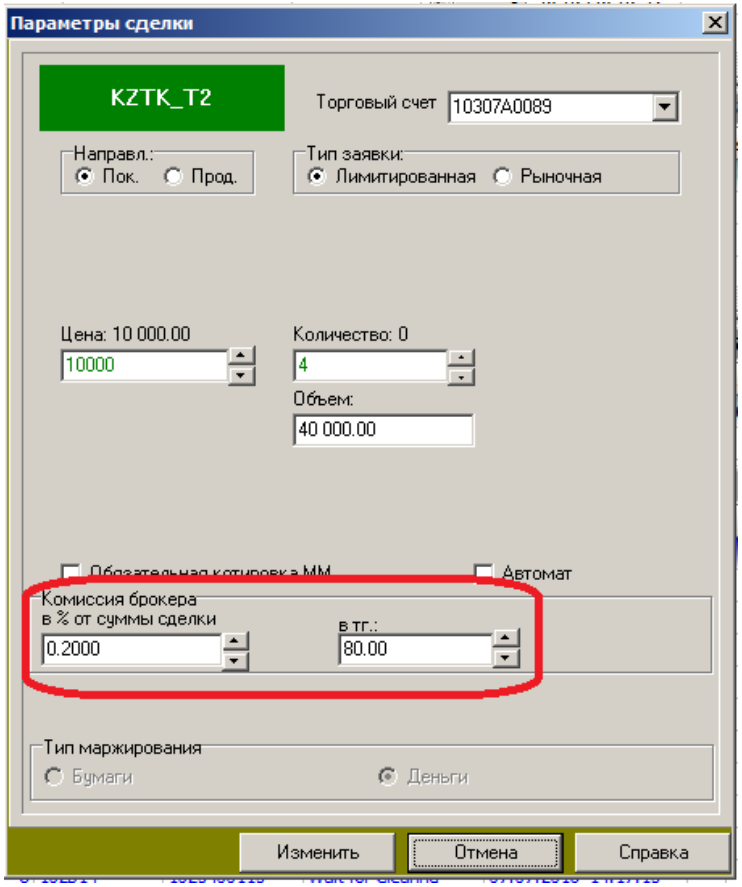

(рис. 3 – окно параметров сделки купли-продажи инструмента Т2)

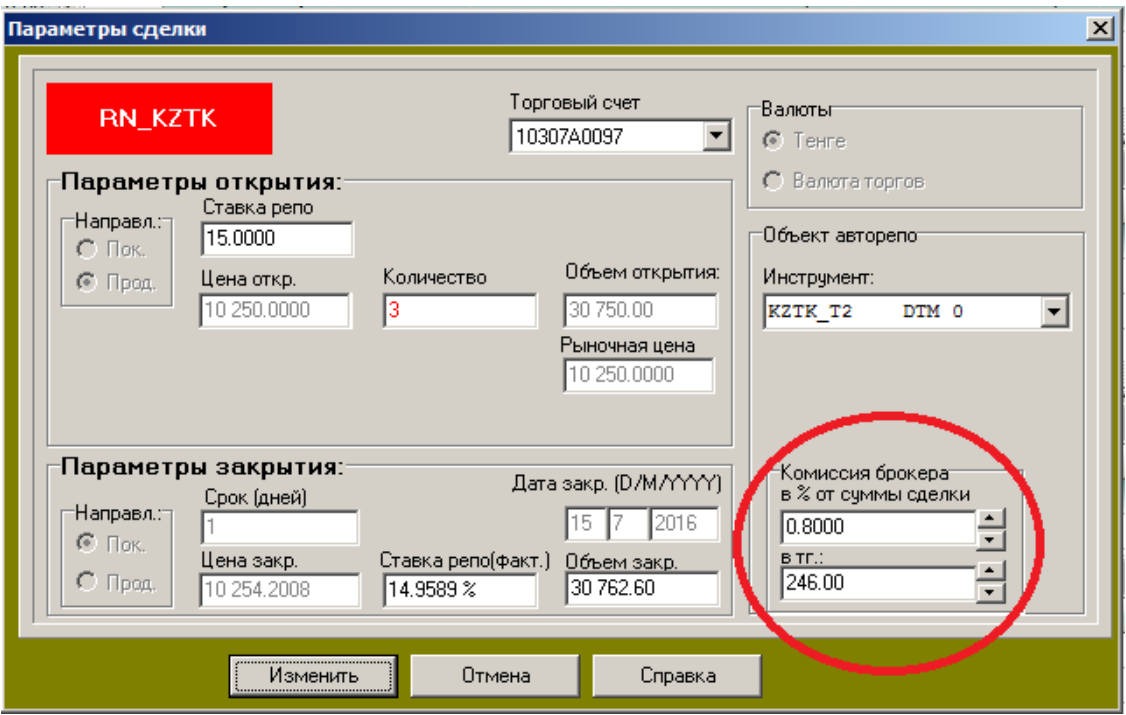

(рис. 4 – окно параметров сделки операции репо с неттингом)

Комиссия брокера может устанавливаться в одной из двух величин:

- в процентном соотношении к сумме сделки в поле "в % от суммы сделки", при этом значение поля "в тг.:" будет рассчитано автоматически;
- в денежном выражении в поле "в тг.:", при этом значение поля "в % от суммы сделки" будет рассчитано автоматически.

Значение комиссии может вводиться или корректироваться в соответствующем поле как вручную, так и при помощи кнопки уменьшения и увеличения

Поля блока "Комиссия брокера" становятся недоступны для редактирования после наступления следующих событий:

- для сделок с использованием кастодиального счета после того, как сделка подтверждена кастодианом (сделка перешла в состояние "Wait for Clearing");
- для сделок без использования кастодиального счета после того, как позиция, образованная данной сделкой подтверждена (сделка перешла в состояние "Wait for CD").